# Connect the power adapter and 1 press the power button

Connettere l'adattatore di alimentazione e premere il pulsante Accensione Ligar o adaptador de alimentação e premir o botão de energia توصيل مهايئ التيار والضغط على زر التشغيل

Guida introduttiva rapida

#### Product support and manuals

Supporto e manuali del prodotto Suporte de produtos e manuais دعم المنتج والدالئل

dell.com/support dell.com/support/manuals dell.com/windows8 dell.com/support/linux

# Contact Dell

Contattare Dell | Contactar a Dell االتصال بـ Dell

dell.com/contactdell

Abilitare sicurezza e aggiornamenti Activar funcionalidades de segurança e actualizações تمكين الأمان والتحديثات

Regulatory and safety Conformità e sicurezza | Regulamentos e segurança ممارسات األمان والممارسات التنظيمية

dell.com/regulatory\_compliance

Regulatory model Modello di conformità | Modelo regulamentar

P28E

الموديل التنظيمي Regulatory type Tipo di conformità alle normative | Tipo regulamentar P28E001 النوع التنظيمي

#### Computer model

Modello del computer | Modelo do computador موديل الكمبيوتر

- **NOTE:** If you are connecting to a secured wireless network, enter the password for the wireless network access when prompted.
- **Z N.B.:** Per collegarsi a una rete senza fili protetta, inserire la password di accesso alla rete senza fili quando richiesto.
- NOTA: Se estiver a estabelecer ligação a uma rede sem fios protegida, quando for solicitado, digite a palavra-passe de acesso à rede sem fios. **مالحظة:** في حالة اتصالك بشبكة السلكية مؤمنة، أدخل كلمة المرور لوصول الشبكة الالسلكية عند مطالبتك.

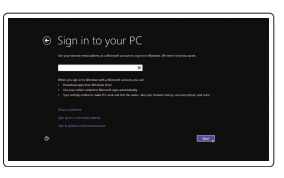

Inspiron 17-5758

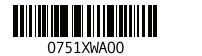

# 2 Finish Operating System setup

Terminare la configurazione del sistema operativo Terminar configuração do sistema operativo إنهاء إعداد نظام التشغيل

# Windows

(e) Wireless

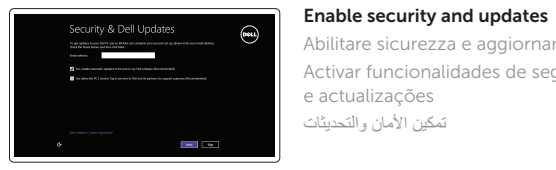

#### Connect to your network

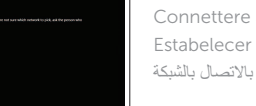

Connettere alla rete Estabelecer ligação à rede قم باالتصال بالشبكة

#### Sign in to your Microsoft account or create a local account

Effettuare l'accesso al proprio account Microsoft oppure creare un account locale Iniciar sessão numa conta Microsoft ou criar uma conta local

تسجيل الدخول إلى حساب Microsoft أو إنشاء حساب محلي

# Ubuntu

# Follow the instructions on the screen to finish setup.

Seguire le istruzioni visualizzate sullo schermo per terminare la configurazione. Siga as instruções apresentadas no ecrã para concluir a configuração. اتبع اإلرشادات التي تظهر على الشاشة إلنهاء عملية اإلعداد.

# Learn how to use Windows

Imparare a utilizzare Windows | Aprender a utilizar o Windows تعلم كيفية استخدام Windows

# Help and Tips

Assistenza e suggerimenti | Ajuda e sugestões التعليمات والتلميحات

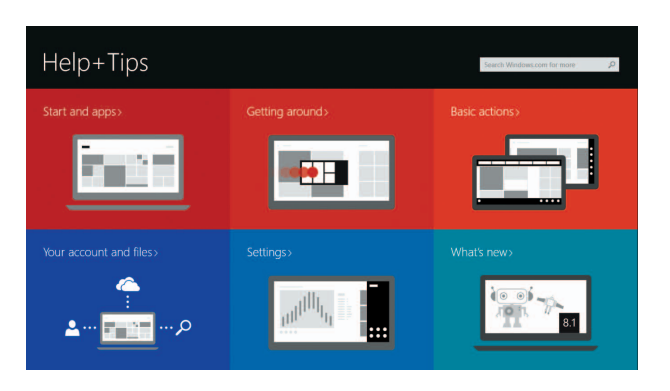

# Locate your Dell apps in Windows

Posizionare le app Dell in Windows | Localize as aplicações Dell no Windows حدد مكان تطبيقات Dell في Windows

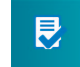

My Dell Il mio Dell | Meu Dell جهاز Dell الخاص بي

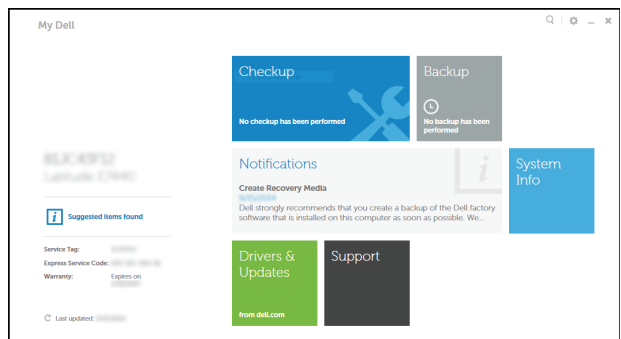

### Register your computer

Registrare il computer | Registar o computador قم بتسجيل الكمبيوتر

# Dell Backup and Recovery

Backup e recupero di Dell | Dell Backup and Recovery

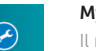

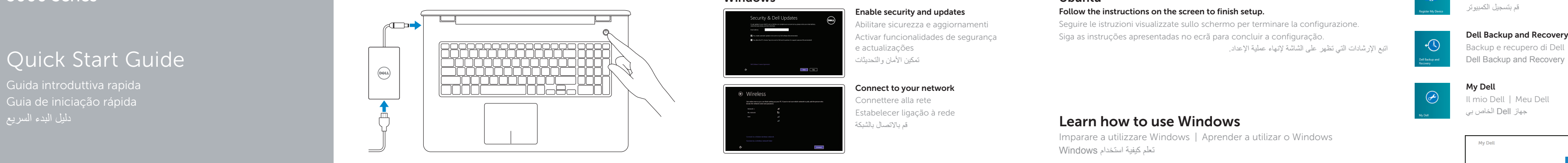

# Inspiron 17

5000 Series

 $\Omega$ 

# Features

Caratteristiche | Funcionalidades الميزات |

- منفذ الشبكة . 6
- منفذ HDMI . 7
- منفذ 3.0 USB . 8
- قارئ بطاقات الوسائط . 9
- 1010مصباح حالة التيار والبطارية/مصباح نشاط محرك األقراص الثابتة
	- 11]. منطقة النقر الأبسر 12. منطقة النقر الأيمن

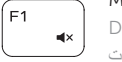

 $F =$ 

 $F_4$ 

 $F5$ 

∫ F8

 $F9$ 

# Mute audio

- مصباح حالة الكاميرا . 2 3. الكاميرا
- 4. الميكروفون الايسر منفذ مهايئ التيار . 5

1. الميكروفون الايمن

- 1. Right microphone
- 2. Camera-status light
- 3. Camera
- 4. Left microphone
- 5. Power -adapter port
- 6. Network port
- 7. HDMI port
- 8. USB 3.0 port
- 9. Media-card reader
- 10. Power and battery-status light/ hard -drive activity light
- 11. Left-click area
- 12. Right-click area

1313منفذ سماعة الرأس ) 2 1414منافذ 2.0 USB( 15. محرك الأقراص الضوئية 1616فتحة كبل األمان 17. زر التيار 18. الملصق التنظيمي (في علبة البطارية) 19. البطارية 2020قفل تحرير البطارية

21. ملصق رمز الخدمة

13. Headset port 14. USB 2.0 ports (2) 15. Optical drive 16. Security-cable slot 17. Power button

- 
- 7. Porta HDMI
- 
- 
- e bateria/luz de actividade da
- 11. Área de clique com o botão esquerdo

19. Battery

18. Regulatory label (in battery bay)

20. Battery-release latch 21. Service Tag label

- 1. Microfono destro
- 2. Indicatore di stato della fotocamera 13. Porta auricolare
- 3. Fotocamera
- 4. Microfono sinistro
- 5. Porta adattatore di alimentazione **16.** Slot cavo di protezione
- 6. Porta di rete
- 7. Porta HDMI
- 8. Porta USB 3.0
- 9. Lettore di schede Flash
- 10. Indicatore di stato della batteria e dell'alimentazione/indicatore di attività del disco rigido
- 11. Area per clic con pulsante sinistro
- 1. Microfone direito
- 2. Luz de estado da câmara
- 
- 
- 5. Porta do adaptador de alimentação 16. Ranhura do cabo de segurança
- 6. Porta de rede
- 
- 8. Porta USB 3.0
- 9. Leitor de cartões de memória
- unidade de disco rígido
- 
- 12. Area per clic con pulsante destro
- 
- 14. Porte USB 2.0 (2)
- 15. Unità ottica
- 
- 17. Accensione
- 18. Etichetta di conformità alle normative (all'interno dell'alloggiamento della batteria)
- 19. Batteria
- 20. Dispositivo di sblocco della batteria
- 21. Etichetta Numero di servizio

- 12. Área de clique com o botão direito
- 13. Porta de auscultadores
- 14. Portas USB 2.0 (2)
- 15. Unidade óptica
- 
- 17. Botão de alimentação
- 18. Etiqueta de regulamentação (no compartimento da bateria)
- 19. Bateria
- 20. Trinco de desbloqueio da bateria
- 21. Etiqueta de serviço
- 
- 3. Câmara
- 
- 4. Microfone esquerdo
- 
- 
- 
- 
- 
- 10. Luz de estado de alimentação
- -

N.B.: Per ulteriori informazioni, consultare Specifiche all'indirizzo dell.com/support. NOTA: Para mais informações, consulte *Especificações* em dell.com/support . **مالحظة:** لمزيد من المعلومات، راجع المواصفات على العنوان **support/com.dell**.

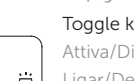

# Shortcut keys

Tasti di scelta rapida | Teclas de atalho مفاتيح االختصار

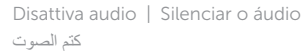

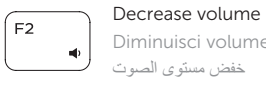

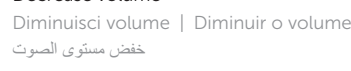

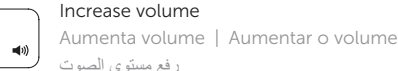

#### رفع مستوى الصوت Play previous track/chapter

Riproduci traccia/capitolo precedente  $H =$ Reproduzir a faixa/capítulo anterior تشغيل المسار/الفصل السابق

# Play/Pause

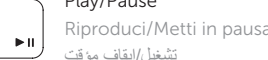

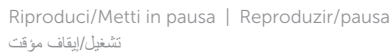

# Play next track/chapter

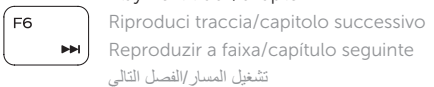

# Switch to external display

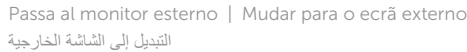

# Open Search charm

Apri accesso alla ricerca | Abrir o atalho Procurar افتح اختصار البحث

# Toggle keyboard backlight (optional)

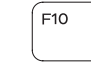

Attiva/Disattiva la retroilluminazione della tastiera (opzionale) Ligar/Desligar retroiluminação do teclado (opcional) تبديل اإلضاءة الخلفية للوحة المفاتيح )اختياري(

Riduci luminosità | Diminuir o brilho تخفيض مستوي السطوع

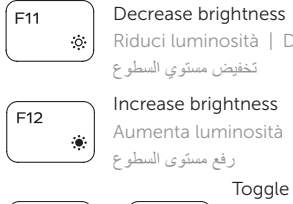

## Increase brightness

Aumenta luminosità | Aumentar o brilho

## Toggle Fn-key lock

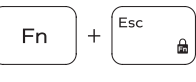

Alterna Fn-tasto di blocco Ligar/desligar bloqueio da tecla Fn تبديل قفل مفتاح Fn

# Turn off/on wireless

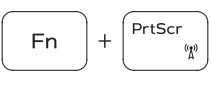

Attiva/Disattiva modalità senza fili Ligar/desligar a transmissão sem fios تشغيل/إيقاف تشغيل االتصال الالسلكي

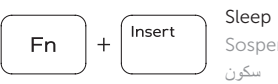

Sospensione | Suspensão

# Toggle between power and battery-status light/ hard-drive activity light

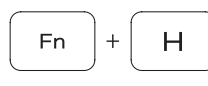

Alternare tra l'Indicatore di stato della batteria e dell'alimentazione/l'indicatore di attività del disco rigido Alterna entre a luz de estado da bateria/luz de actividade da unidade de disco rígido التبديل بين مصباح التشغيل وحالة البطارية/مصباح نشاط محرك األقراص الثابتة

# NOTE: For more information, see *Specifications* at dell.com/support .

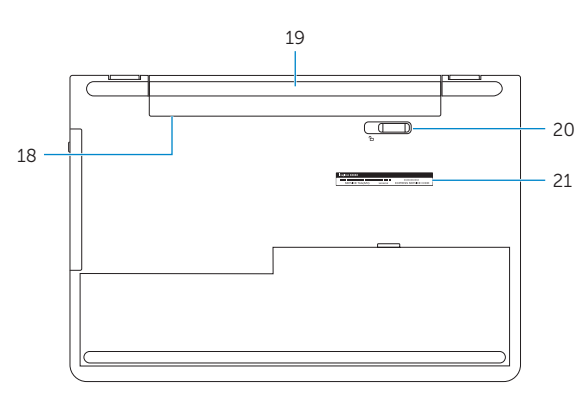

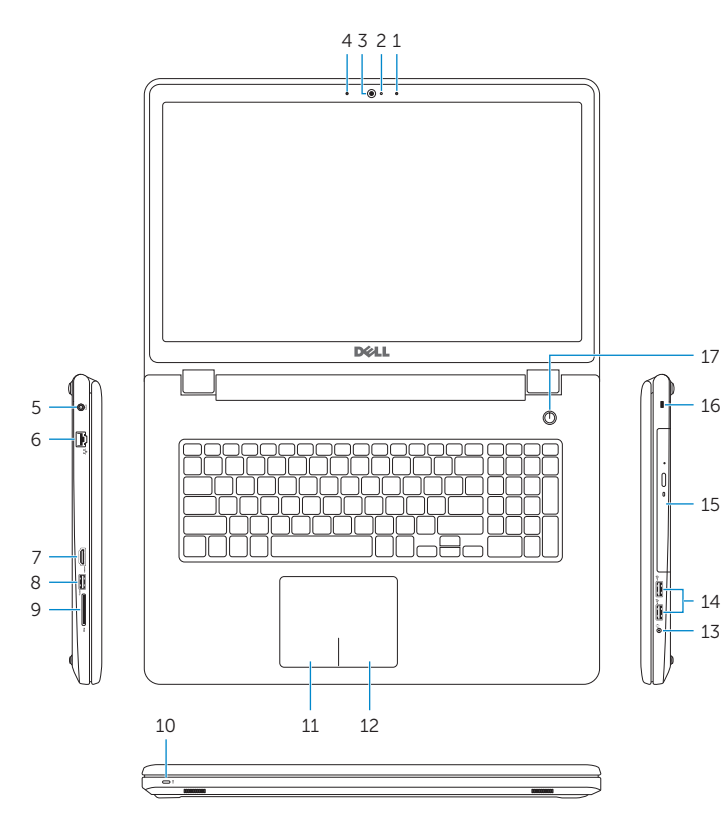